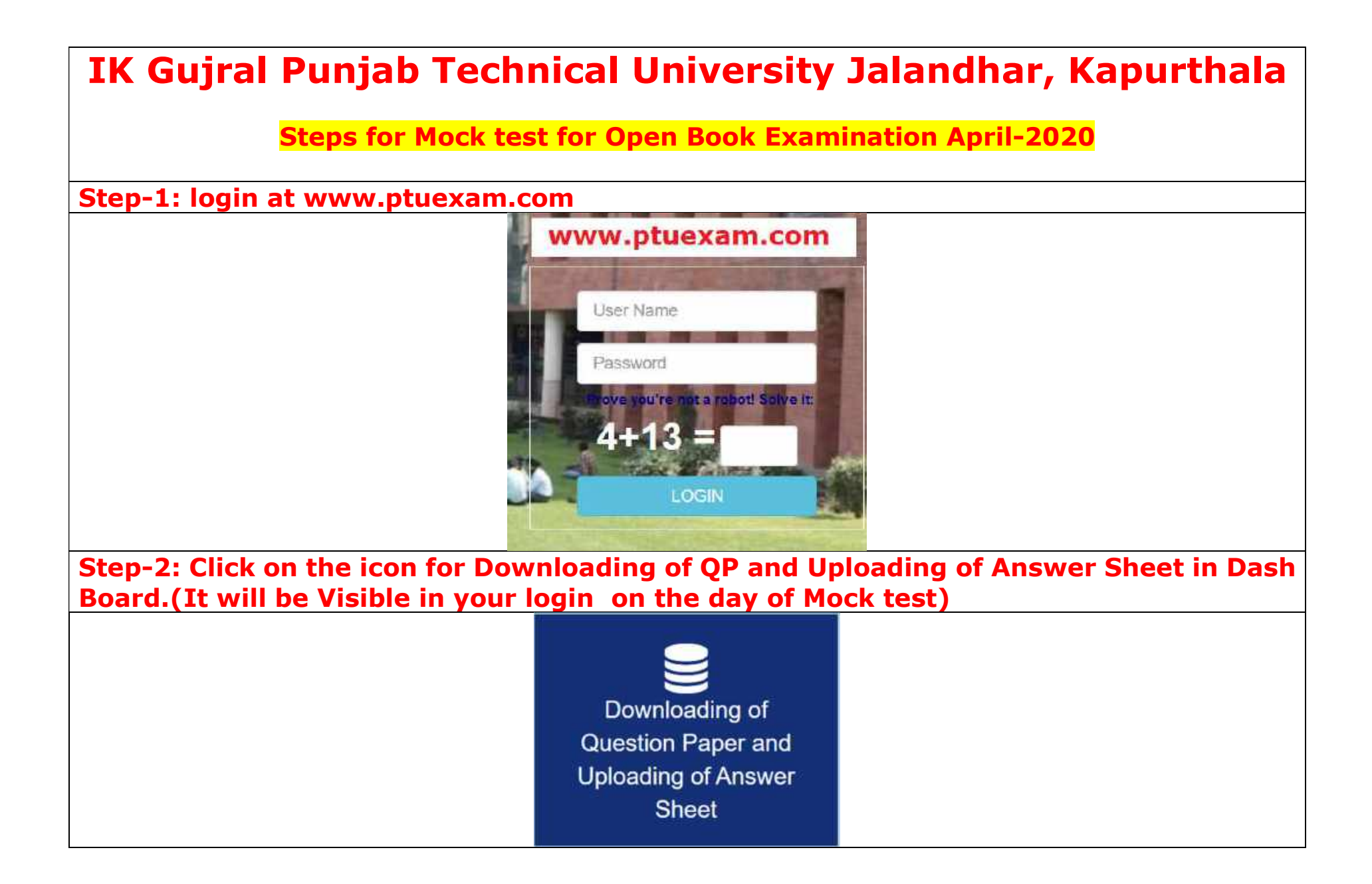

## Step-3: Question Paper Download button will be visible, 15 minutes before start of Examination

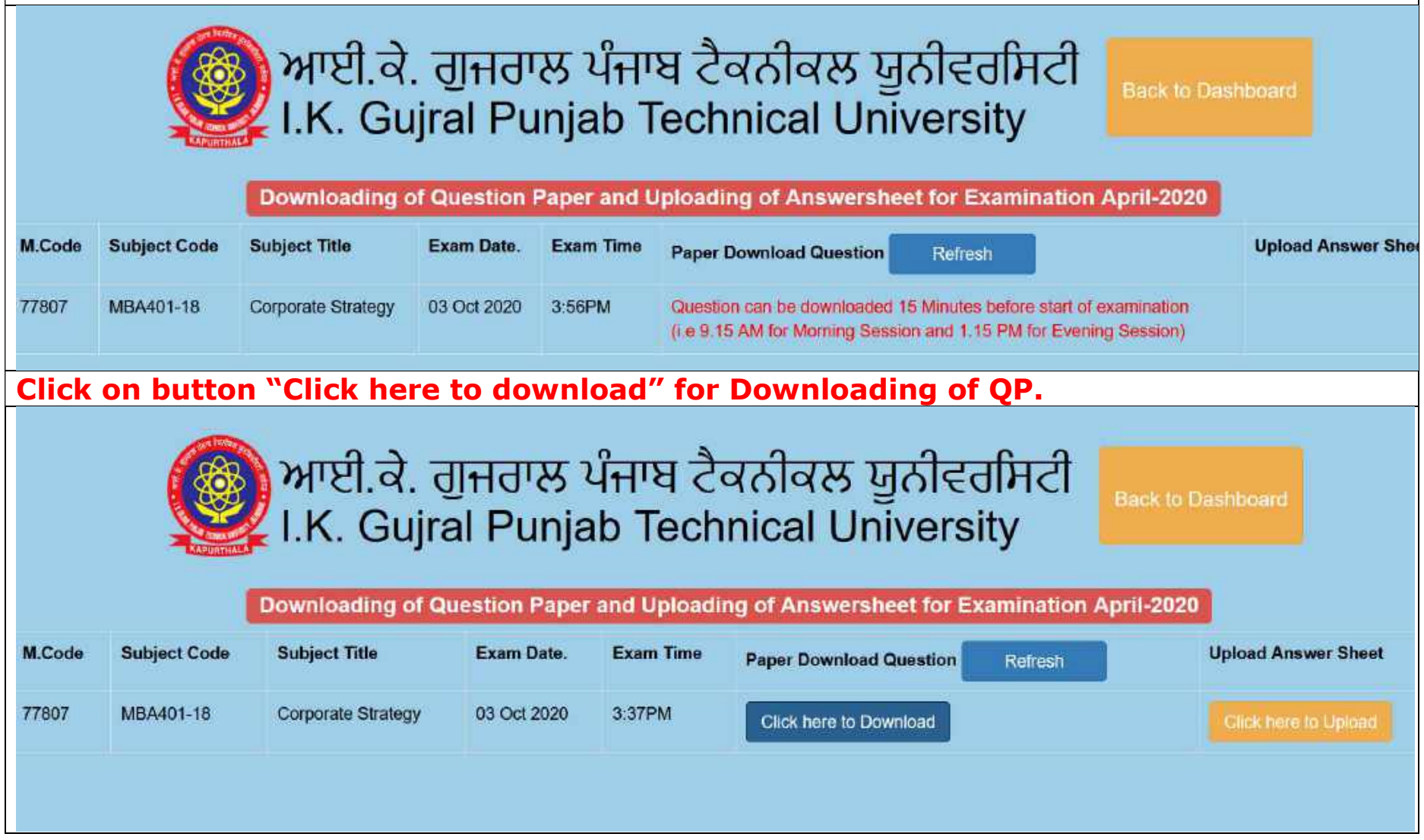

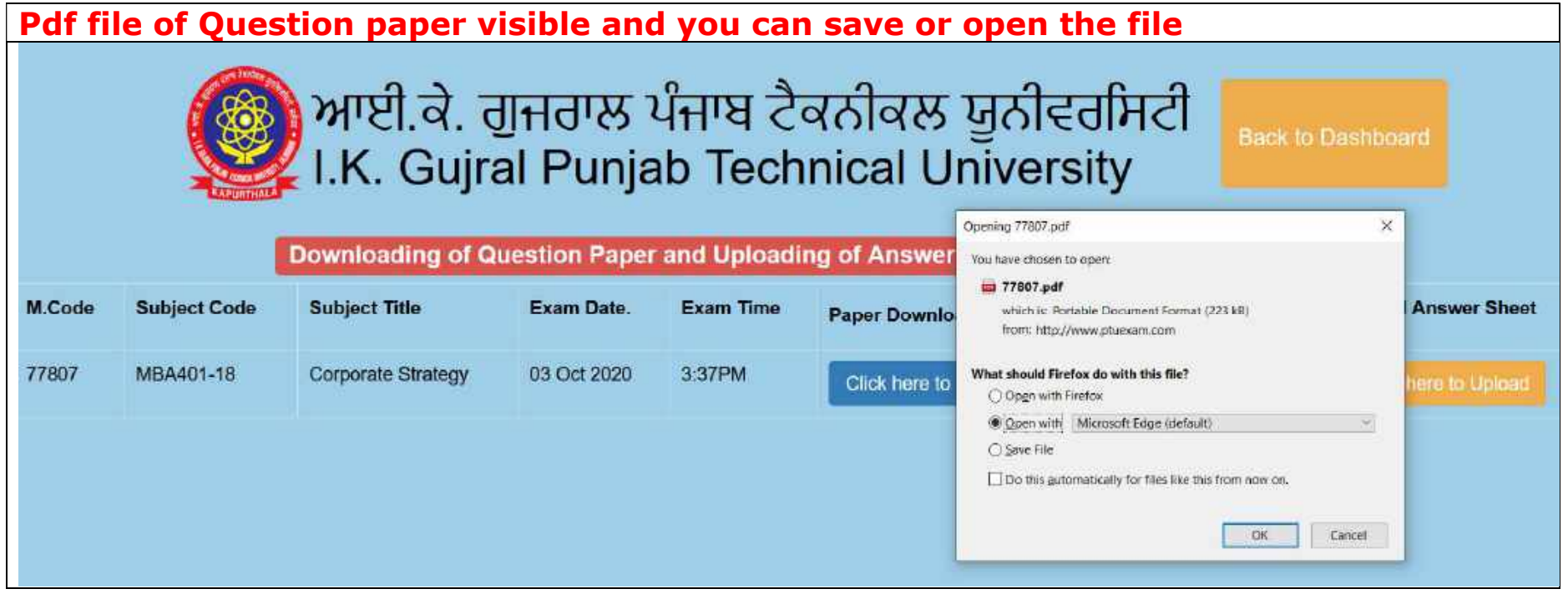

Step-4: Click on button "Click here to Upload" for Uploading of Answer Sheet. It will appear 9.30AM to 12.30 PM for Morning Session and 1.30 PM to 4.30 PM for Evening **Session** 

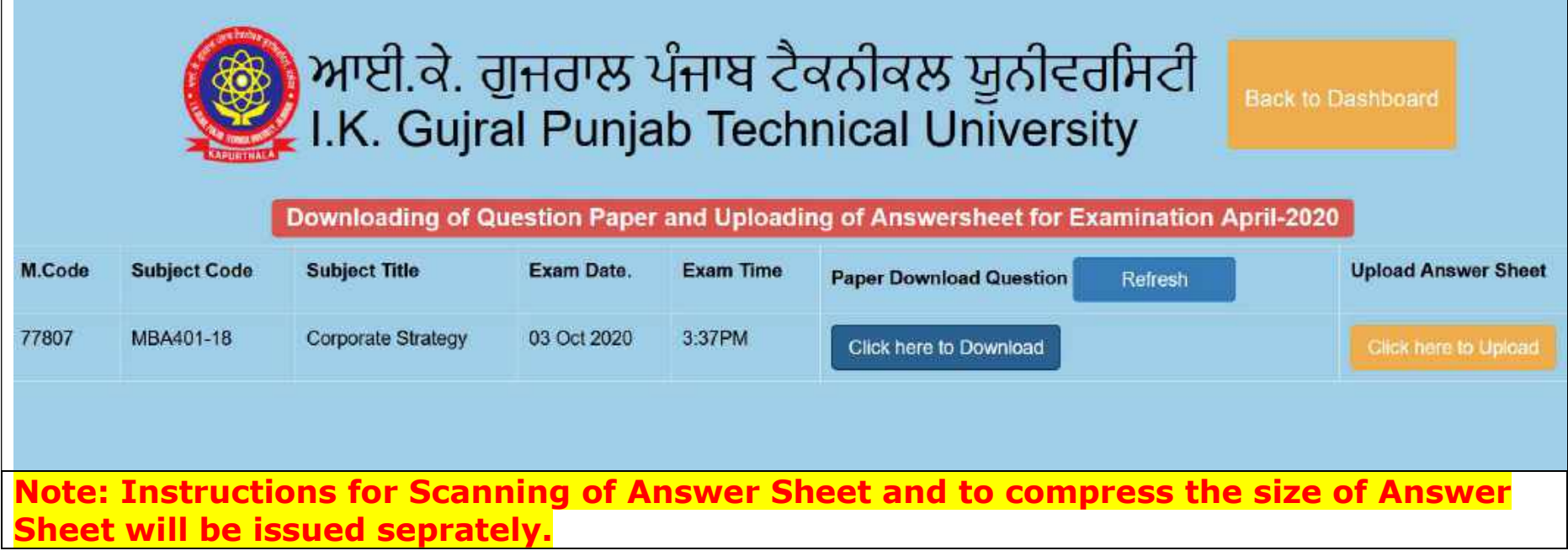

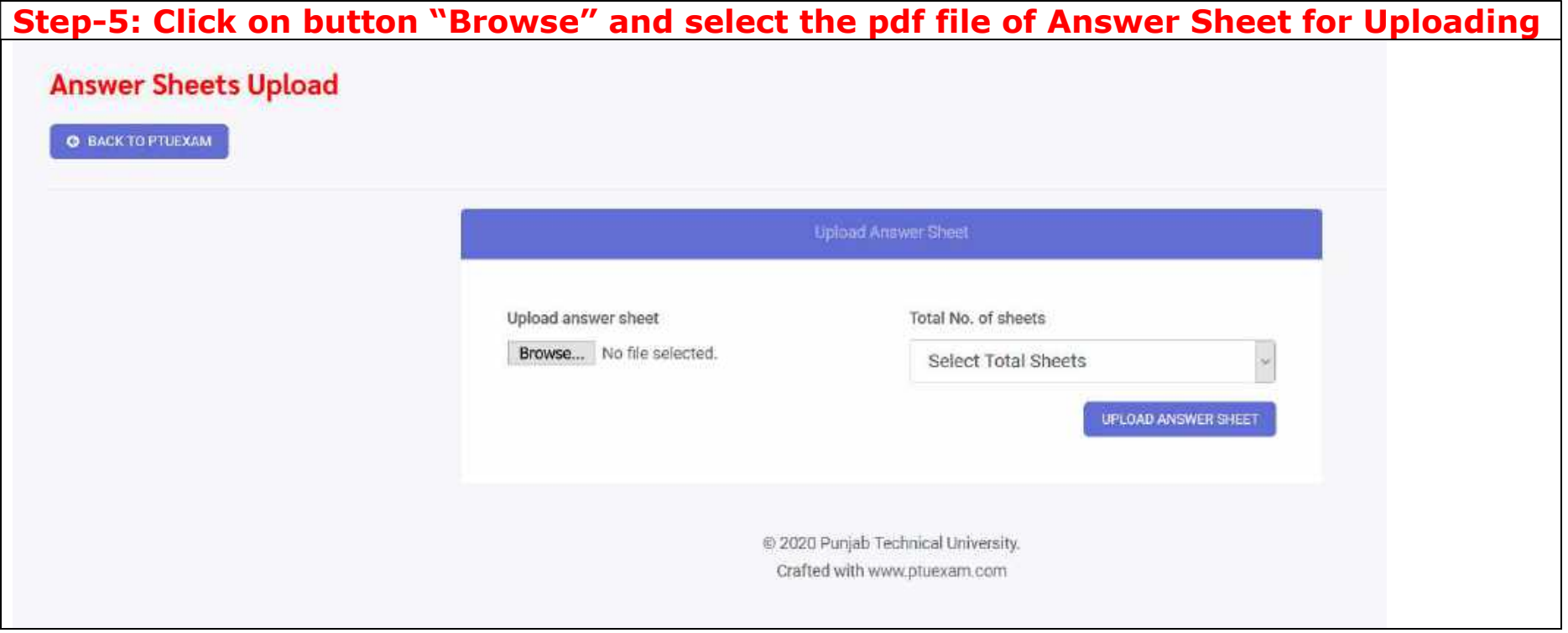

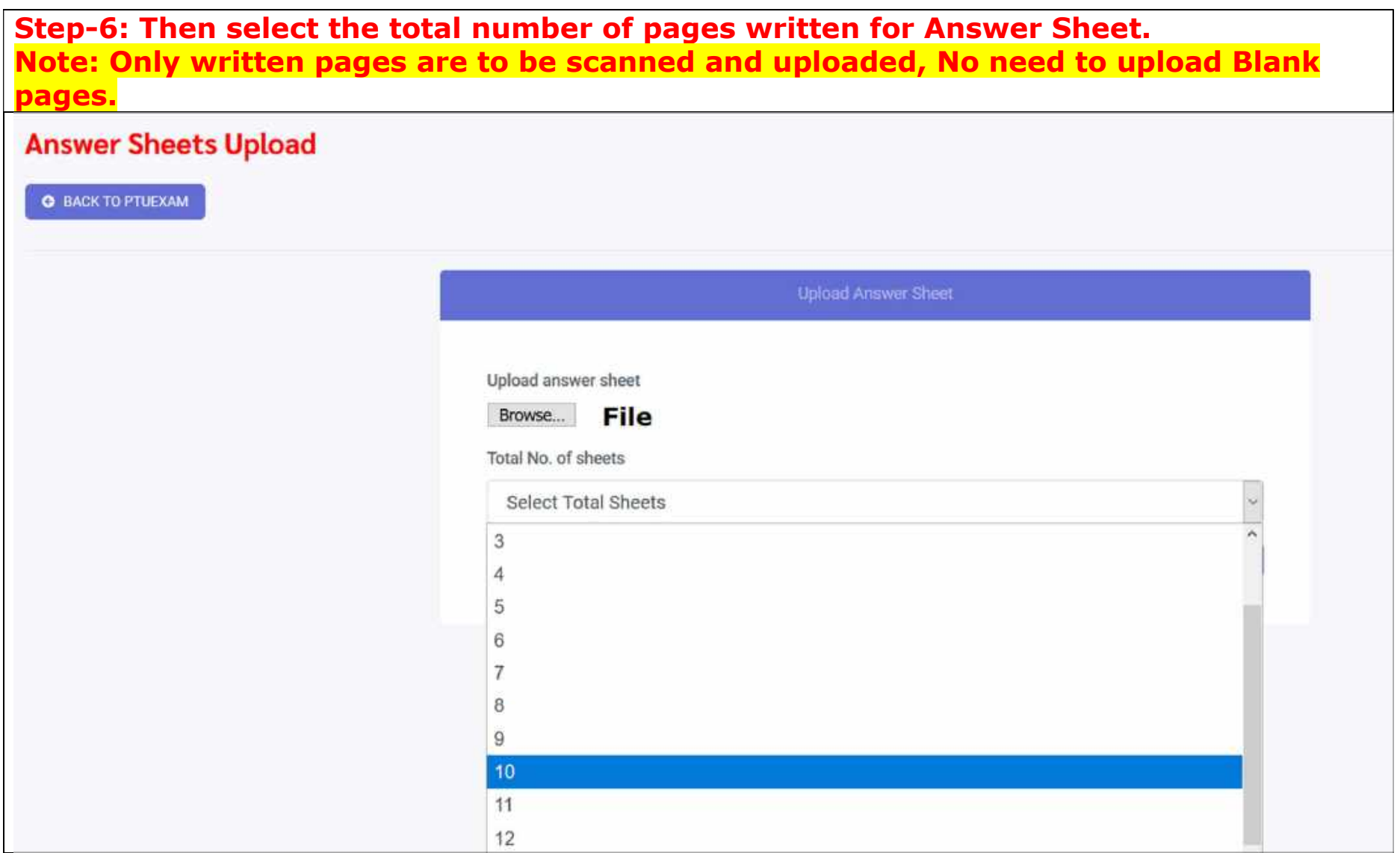

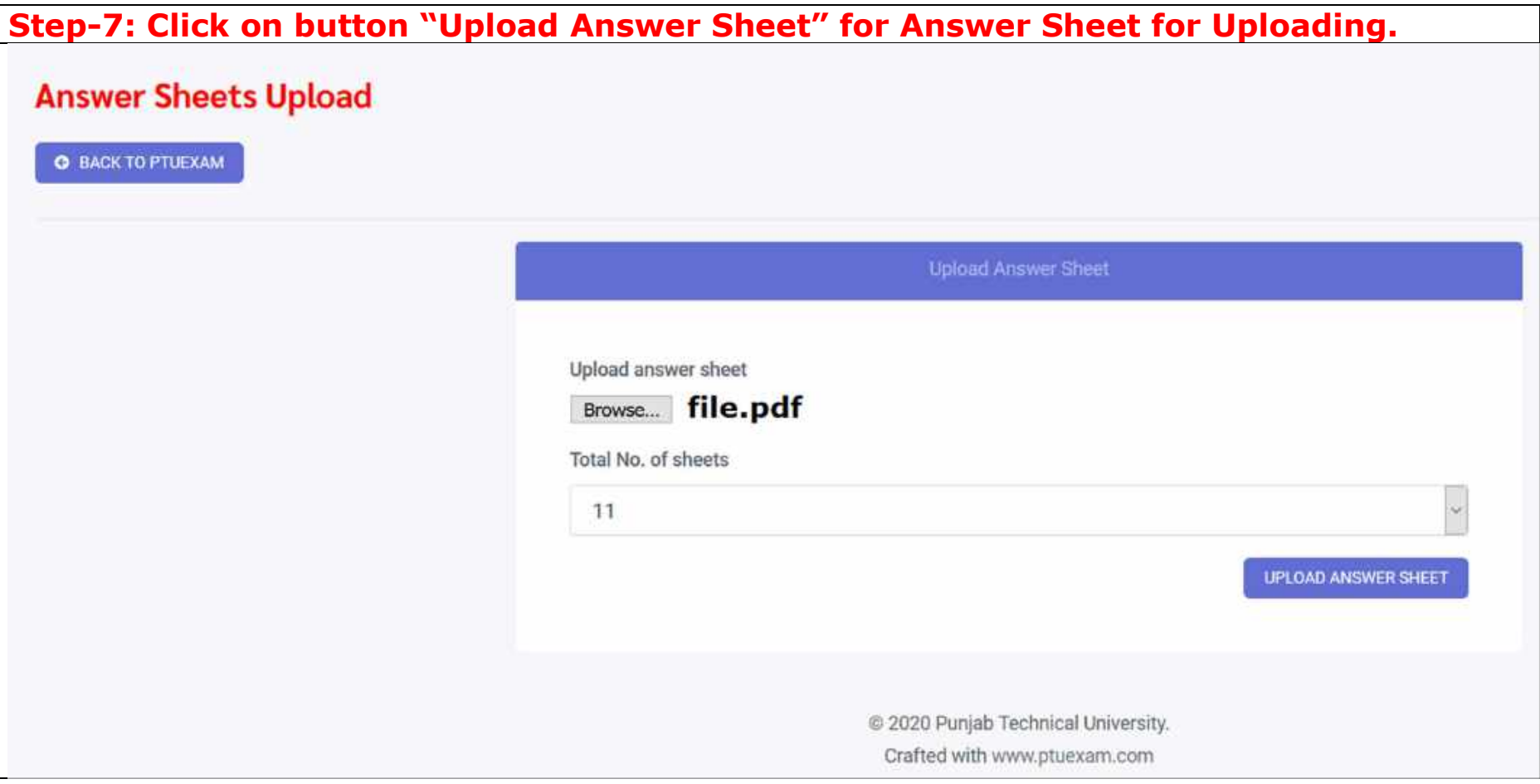

## Step-8: When Answer Sheet is Uploaded then you will get the message "Answer Sheet uploaded successfully" **Answer Sheets Upload O** BACK TO PTUEXAM **Upload Answer Sheet Answer Sheet uploaded Successfully !!** @ 2020 Punjab Technical University. Crafted with www.ptuexam.com

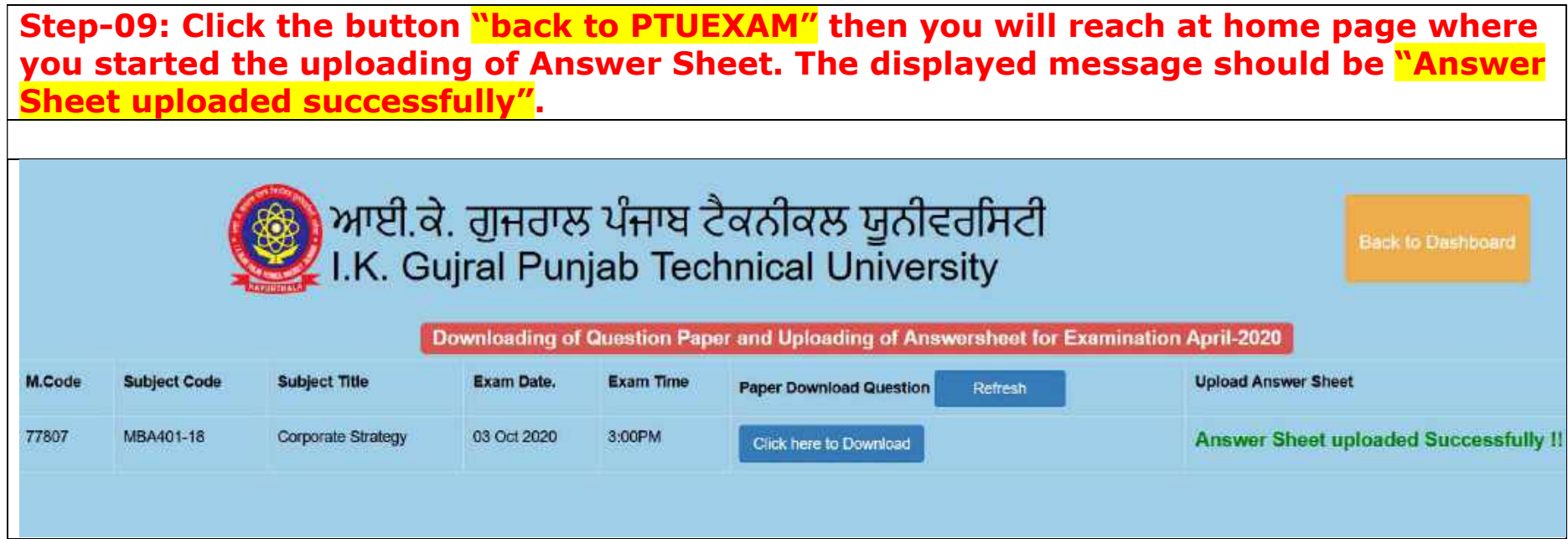

Step-10: If you are not able to download the question paper or any other issue regarding "Download the question paper and Uploading of answer sheet" then you can post the query by clicking icon given Below available in your login Dash Board. Note: Query through email will not be entertained during examination.

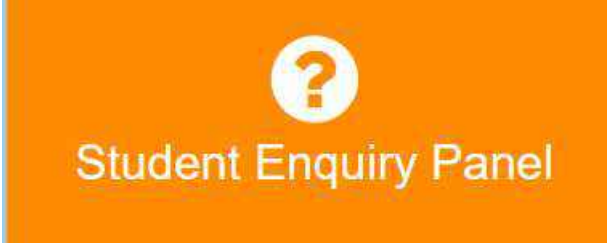

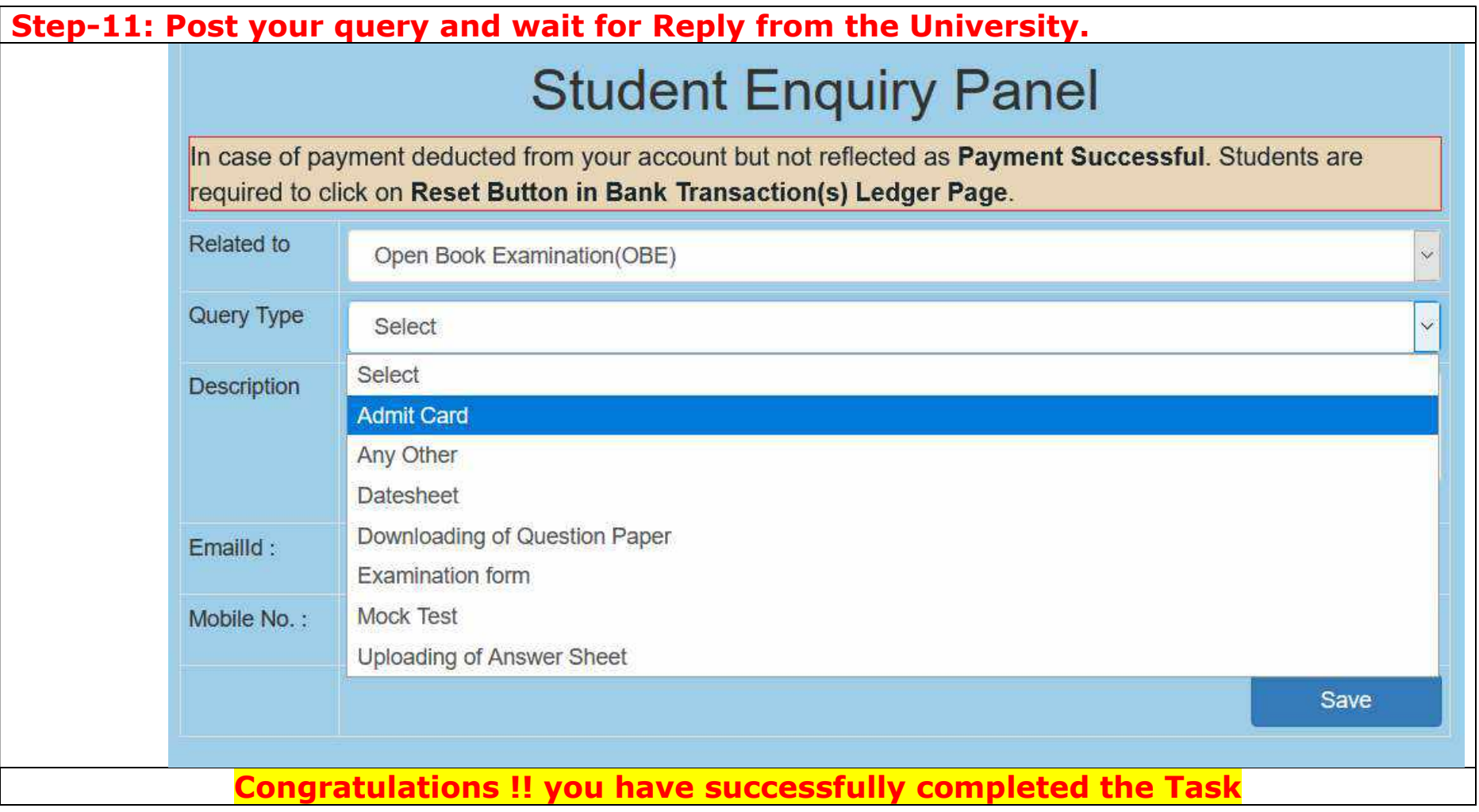